# **Инструкция по настройке LX-300+ для работы с пультом С2000 и КПИ**

- 1. Удерживая кнопку FONT, включить кнопку Сеть принтера.
- 2. Кнопку FONT отпустить.
- 3. Вставить лист бумаги. При наличии рулонной бумаги она должна быть предварительно заправлена в соответствии с инструкцией по эксплуатации принтера.
- 4. Принтер распечатывает первую таблицу, предлагая выбрать язык вывода сообщений при настройке (по умолчанию – английский) и обозначение состояния светодиодов при выборе режимов. ON – светится, OFF – выключен, BLINK - мигает, 2-BLINK – двойное мигание.

При определении режимов используются два индикатора выбора шрифта (слева вверху) и индикатор PAUSE (справа). Считывать показания индикаторов следует слева - направо.

5. Далее необходимо клавишей LF/FF выбрать желаемый язык вывода сообщений на принтер при его настройке. Для этого необходимо нажимать клавишу LF/FF до тех пор, пока состояние индикаторов не будет соответствовать выбранному в таблице выбора языка. Английский язык соответствует следующему состоянию индикаторов:

Индикаторы выбора шрифта индикатор паузы не светится не светится светится

- 6. После того, как язык выбран, нажать клавишу FONT.
- 7. Принтер отпечатает свои текущие настройки и ожидает дальнейшие действия пользователя. Вы можете убедиться в правильности настроек и выключить принтер или изменить текущие настройки принтера.
- 8. Для изменения настроек нажать клавишу FONT.
- 9. Принтер распечатает все имеющиеся таблицы.
- 10. Первой в списке печатается главная таблица, содержащая список изменяемых параметров.
- 11. Далее печатаются таблицы, содержащие конкретные значения изменяемых параметров.
- 12. Необходимо дождаться, пока принтер распечатает все таблицы до конца. После этого можно изменять любые настройки принтера в соответствии с таблицами.
- 13. Для выбора изменяемого параметра нажимать клавишу FONT, пока не появится нужная комбинация состояния светодиодов в соответствии с главной таблицей.
- 14. Конкретное значение выбранного параметра изменяется нажатием клавиши LF/FF и выбирается из таблиц, которые распечатаны вслед за главной.

15. Из текущих настроек наиболее важное значение имеют следующие: **Software** - должен быть **ESC/P**

Клавишей FONT добиваемся следующего состояния светодиодов:

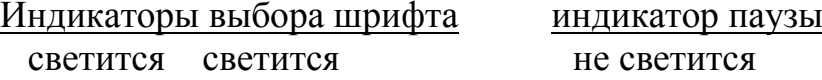

далее клавишей LF/FF добиваемся следующего состояния светодиодов:

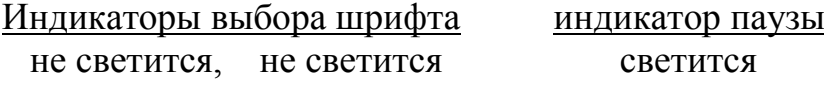

### **16. I/F mode** – должен быть **Auto** или **Serial** Клавишей FONT добиваемся следующего состояния светодиодов: Индикаторы выбора шрифта индикатор паузы не светится мигает мигает

далее клавишей LF/FF добиваемся следующего состояния светодиодов:

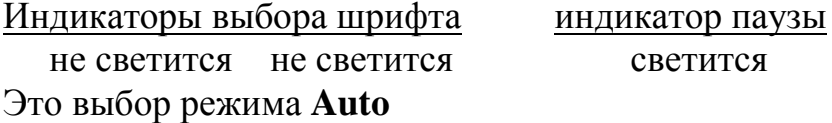

#### 17. **Baud rate -** должен быть **1200BPS**

Клавишей FONT добиваемся следующего состояния светодиодов:

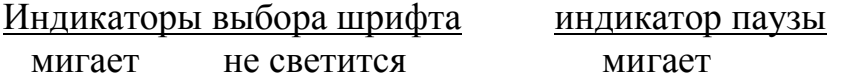

далее клавишей LF/FF добиваемся следующего состояния светодиодов:

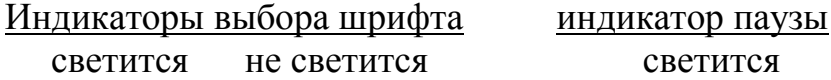

#### **18. Parity** – должен быть **None**

Клавишей FONT добиваемся следующего состояния светодиодов: Индикаторы выбора шрифта индикатор паузы мигает мигает не светится,

далее клавишей LF/FF добиваемся следующего состояния светодиодов:

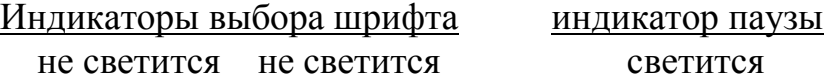

## **19. Character table** – должен быть **PC 866** Клавишей FONT добиваемся следующего состояния светодиодов: Индикаторы выбора шрифта индикатор паузы светится светится мигает **(в более ранних моделях LX-300+ может быть следующее сочетание : светится** мигает мигает) *это необходимо проверить по главной таблице*

далее клавишей LF/FF добиваемся следующего состояния светодиодов:

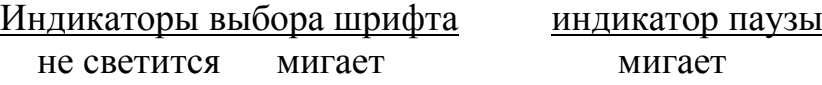

 По окончании настройки выключить принтер, затем выполнить п.п. 1-7 для контроля произведенных действий. В случае необходимости произвести повторную настройку.

Принтер поставляется со следующими стандартными настройками:

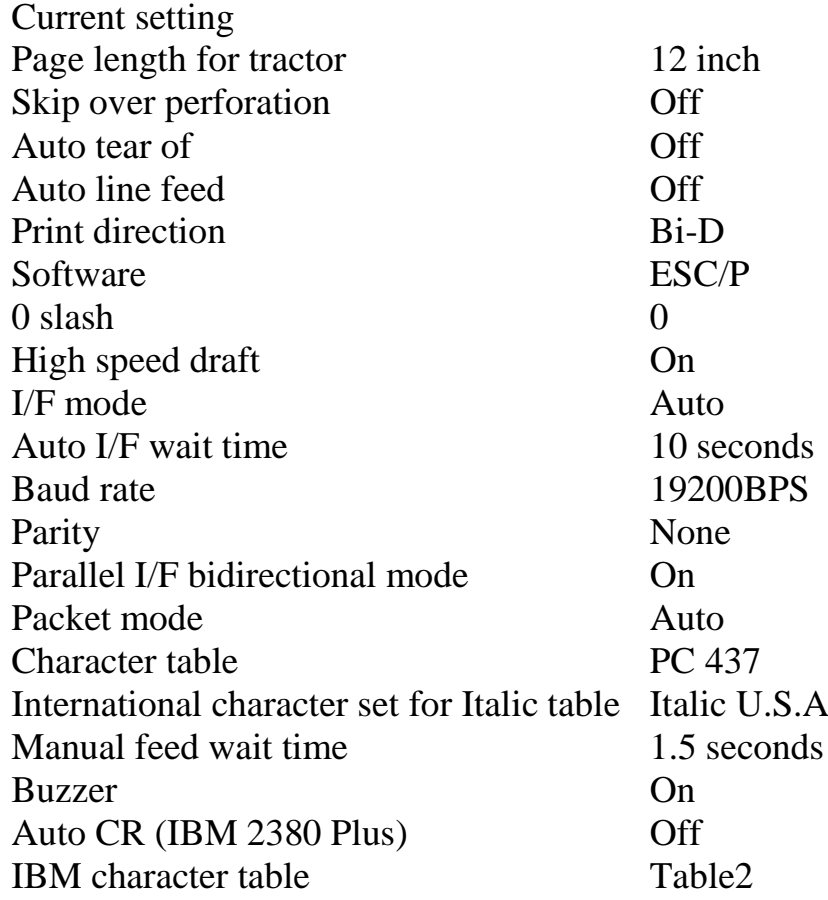